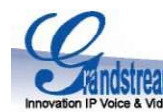

# Návod k obsluze IP telefonu Grandstream GXP-2140

# 1. Popis přístroje

VoIP přístroj GXP2140 je moderní telefon v řadě GXP od společnosti Grandstream. Jde o kvalitní přístroj primárně určený pro spojovatelky, kteří ocení velký barevný LCD displej s vysokým rozlišením a možnost připojit až 4x rozšiřující panel GXP2200EXT což je max.160 tlačítek zkrácené volby/BLF, tel. seznam v XML, 4 linky se SIP účty a PoE. Telefon GXP2140 také podporuje funkci EHS pro spolupráci s náhlavními soupravami Plantronics.

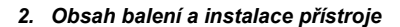

# **Obsah balení**<br>1ks – Telefon GXP-2140

1ks – Telefon GXP-2140 1ks – Sluchátko 1ks – Iks – Universální napájecí zdroj<br>2ks – Různé velikosti podstavců 1ks – Ethernet kabel do datové sítě 1ks – Kroucený kabel ke sluchát

# Používání přístroje

Přístroj je určen výhradně pro vnitřní použití, nevystavujte jej přímému slunci ani vlhku a otřesům, jakýkoliv zásah do přístroje způsobí ztrátu záruky. Před připojením Eth kabelu přístroj odpojte od síť. napájení. Používejte vždy pouze originální napájecí zdroj! Nevypínejte přístroj v průběhu startování, kdy blikají diody nebo při upgrade firmware, můžete tak způsobit nefunkčnost přístroje.

#### Připojení přístroje

Připojte sluchátko a kroucený kabel do konektoru HANDSET na zadní straně telefonu. Do konektoru LAN v telefonu připojte ethernetový kabel a druhý konec připojte do datové zásuvky RJ45 od poskytovatele Internetu případně do routeru/switche. Konektor PC slouží k připojení dalšího zařízení do switche v telefonu. Pokud chcete používat náhlavní soupravu, připojte ji do RJ22 konektoru označeného HEADSET. Telefon podporuje Napájení po Ethernetu (PoE), takže pokud to podporuje switch, do kterého je telefon připojen, nepotřebujete napájecí zdroj. V opačném případě připojte napájecí zdroj do konektoru označeného DC 12V a druhý konec zastrčte do zásuvky elektrického napájení. Po připojení telefonu do datové sítě a následně elektrického napájení vyčkejte s používáním nebo nastavováním přístroje, až se dokončí autokonfigurace případně aktualizace firmware - ukončení bude indikováno zobrazením aktuálního data a času (dle nastavení časové zóny).

#### Možnost okamžitého volání

Telefon je již přednastaven přímo na Vaše konkrétní podmínky (telefonní číslo a heslo, adresa registračního serveru atd.), takže po zapojení (viz. bod 2.) můžete začít ihned volat. Výjimkou je specifické nastavení sítě - telefon má přednastaveno načítání IP adresy, masky a výchozí brány z DHCP serveru a nemá nastaveno klonování MAC adresy, takže pokud je vaše internetová přípojka nastavena na pevnou IP a/nebo MAC (fyzickou) adresu, je nutné toto nastavení změnit.

#### Nastavení přístroje

Telefon je možné nastavit přes menu stiskem kulatého tlačítka MENU nebo přes webového klienta. Pro přístup do web. klienta použijte IP adresu telefonu, která je zobrazena na výchozí obrazovce - tuto adresu zadejte do webového prohlížeče, po kde po přihlášení změňte požadované nastavení, provedené změny uložte a proveďte restart přístroje. Heslo do webového klienta Vám sdělí Váš administrátor.

#### 3. Základní seznámení s displejem

Telefon má obrovský podsvětlený barevný LCD displej a pod ním 5 kontextových tlačítek, která mění svoji funkci podle různých stavů. Vlevo vedle displeje jsou tlačítka Linka 1 - Linka 4 a k nim jsou na displeji zobrazeny názvy nebo telefonní čísla linek, které jsou v jednotlivých účtech nastaveny - barevně je indikováno, že účet je zaregistrován k ústředně. Na pravé straně přístroje je 24 definovatelných tlačítek pro zkrácenou volbu, které mohou sloužit i pro funkci BLF, Přepojení, Interkom, Volání Zpět atd. Na displeji jsou ve výchozím stavu zobrazeny údaje jako datum, IP adresa zařízení, čas a ikona počasí. První kontextové tlačítko přepíná ve výchozím stavu jednotlivé obrazovky - druhá obrazovka obsahuje aktuální počasí a předpověď, třetí obrazovka akciové trhy a čtvrtá obrazovka kurzy světových měn - tyto obrazovky jsou konfigurovatelné přes web. klienta.

#### 4. Základní seznámení s klávesnicí telefonu a tlačítky

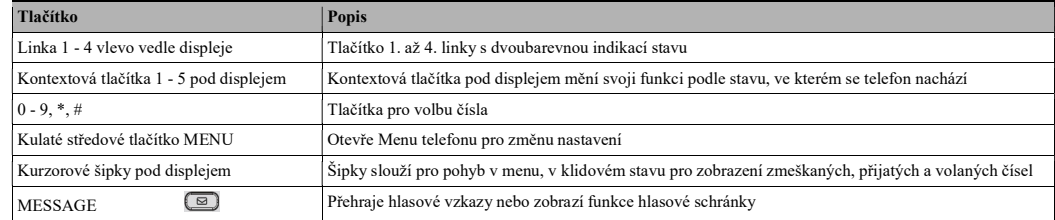

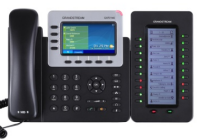

1ks – Kroucený kabel ke sluchátku

# PHONEBOOK **OD** Otevře Telefonní seznam vložený ručně nebo načtený z XML souboru v iPBX TRANSFER **Provede výzvu pro přepojení hovoru** (tlačítko lze nastavit pro funkci attendant nebo blind transfer) CONFERENCE Provede výzvu k vytvoření konference (tuto funkci lze zakázat) HOLD Aktivuje / Deaktivuje přidržení externího hovoru a přehrává přidrženému hudbu na pozadí HEADSET Aktivuje / Deaktivuje externí náhlavní soupravu MUTE Aktivuje / Deaktivuje mikrofon telefonu / sluchátka / náhlavní soupravy SEND / REDIAL <sup>c</sup>) Provede odeslání vloženého čísla případně vytočení posledního volaného čísla (Redial) SPEAKER **CO**<br>Přepne přístroj do režimu hlasitého hovoru VOLUME  $\begin{bmatrix} - & - & + \end{bmatrix}$  Tlačítky [-] a [+] lze regulovat hlasitost vyzvánění, hlasitého odposlechu a sluchátka

#### 5. Ovládání menu telefonu a kurzorové šipky

Pro vstup do menu použijte kulaté středové tlačítko MENU, které je umístěno napravo od displeje. Pro ovládání menu slouží tato tlačítka:

- Šipka nahoru/dolů pohyb kurzoru nahoru/dolů
- Kulaté středové tlačítko MENU vstup do vybrané pod-sekce
- Šipka vlevo návrat do předchozí sekce menu, u první úrovně provede toto tlačítko opuštění menu
- První a čtvrté kontextové tlačítko pod displejem posun o stránku nahoru respektive dolů

#### 6. Uskutečnění nového hovoru (New call)

- 1. vložte telefonní číslo při zavěšeném sluchátku a stiskněte tlačítko SEND nebo klávesu # (toto musí být povoleno)
- 2. zvedněte sluchátko nebo stiskněte tlačítko **SPEAKER** pro hlasitý hovor, vložte telefonní číslo a stiskněte **SEND**<br>3. stiskněte tlačítko zkrácené volby 1-160, pod kterým je nastaveno číslo volaného (v případě modulů GXP2
- stiskněte tlačítko zkrácené volby 1-160, pod kterým je nastaveno číslo volaného (v případě modulů GXP2200EXT)

#### 7. Vytočení z telefonního seznamu

- 1. stiskněte ikonu Telefonní seznam, vyberte položku v seznamu a stiskněte druhé kontextové tlačítko Vytočit<br>2. stiskněte tlačítko šinka dolů, vyberte položku v seznamu a stiskněte první kontextové tlačítko Vytočit
- 2. stiskněte tlačítko **šipka dolů**, vyberte položku v seznamu a stiskněte první kontextové tlačítko **Vytočit**<br>3. stiskněte tlačítko **MENU**, šipkou dolů sied te na Telefonní seznam a opakuite jako u předchozích bodí
- stiskněte tlačítko MENU, šipkou dolů sjeďte na Telefonní seznam a opakujte jako u předchozích bodů

# 8. Zobrazení zmeškaných hovorů (Missed calls)

- 1. pro zobrazení všech stiskněte pod displejem druhé kontextové tlačítko **Zmeškané hovory**<br>2. pro zobrazení všech stiskněte kurzorovou **šinku nahoru** a ihned uvidíte seznam Zmeškan
- 2. pro zobrazení všech stiskněte kurzorovou šipku nahoru a ihned uvidíte seznam Zmeškaných hovorů

# 9. Vytočení posledního volaného čísla (Redial)

- 1. pro vytočení posledního odchozího hovoru stiskněte pod displejem třetí kontextové tlačítko Opakov.
- 2. zvedněte sluchátko nebo stiskněte tlačítko SPEAKER pro hlasitý odposlech a poté tlačítko SEND
- 3. stiskněte přímo tlačítko SEND nebo klávesu # (toto musí být povoleno)

# 10. Příjem hovoru (Receive call) a odmítnutí hovoru (Reject call)

Zvedněte sluchátko nebo stiskněte tlač. SPEAKER pro hlasitý reproduktor nebo tlačítko HEADSET pro příjem do náhlavní soupravy. Při příchozím hovoru stiskněte pod displejem druhé kontextové tlačítko Odmítn. a hovor bude odmítnut.

# 11. Vypnutí mikrofonu (Mute) a režim Nerušit (DND - Do Not Disturb)

Během hovoru můžete vypnout mikrofon tlačítkem MUTE. Pro zapnutí mikrofonu opětovně stiskněte tlačítko MUTE. Pro aktivaci režimu Nerušit stiskn. tlač. MENU, šipkou sjeďte na sekci Vlastnosti, poté do sekce Nerušit a zde vyberte Aktivovat Nerušit.

# 12. Přepojení hovoru bez konzultace (Blind transfer) \*

Během hovoru stiskněte tlačítko TRANSFER (současný hovor bude podržen), vložte číslo, stiskněte tlačítko SEND(#) a zavěste.

# 13. Přepojení hovoru s konzultací (Attendant transfer) \*

Během hovoru stiskněte tlačítko TRANSFER (současný hovor bude podržen), vložte číslo a stiskněte tlač. SEND(#). Po přihlášení volané strany ji oznamte, koho přepojujete a zavěste.

# 14. Pěticestná konference (5way conference) \*

Během hovoru stiskněte tlačítko CONFERENCE (současný hovor bude podržen), vložte číslo a stiskněte tlač. SEND(#). Po přihlášení volané strany ji oznamte, že chcete vytvořit konferenci a stiskněte tlačítko CONFERENCE. \* Funkce musí být podporovány ústřednou a povoleny v nastavení telefonu

 $2/2$ 

Návod k obsluze IP telefonu Grandstream GXP-2160